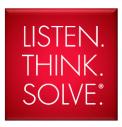

# T101 - Migrating your HMI System

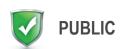

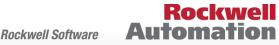

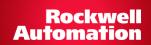

## Agenda

## Why Migrate to Integrated Architecture

How to Migrate

What's New in HMI Software

RSView32 to FactoryTalk View SE migrations

FactoryTalk View SE / ME 64-bit database conversion

Competitive software conversions

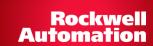

## RA Product Lifecycle Stages

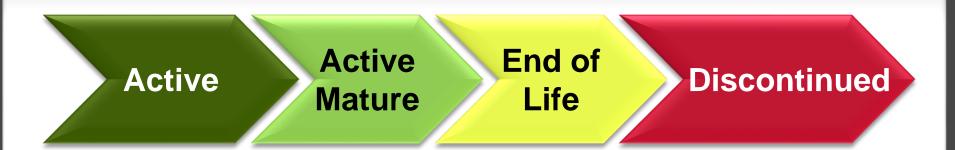

### **Active**

The most current product offering within a category of product.

### **Active Mature**

 Products fully supported and available, but a newer family within the product category is available. Can realize benefits from migrating to newer family.

### **End of Life**

 A product discontinued date has been announced. Actively execute migrations and/or last time buys.

### **Discontinued**

New product is no longer available. Repair/exchange services may still be available.

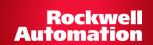

## **Product Lifecycle**

**Active** 

**Active Mature** 

End of Life

**Discontinued** 

PanelView Plus 7

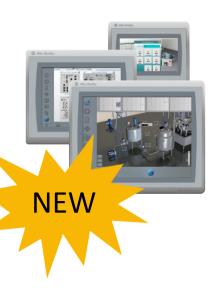

PanelView Plus 6

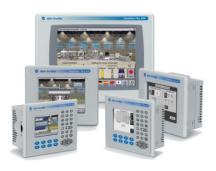

PanelView Standard

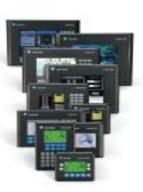

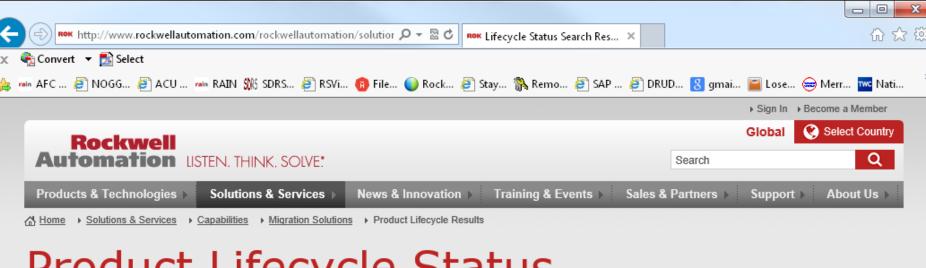

# Product Lifecycle Status

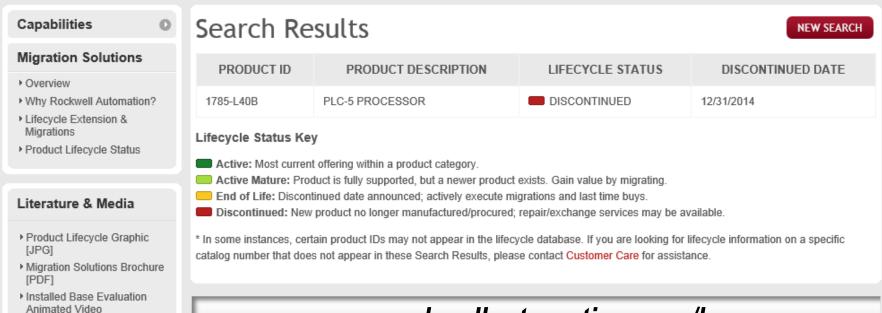

www.rockwellautomation.com/legacy

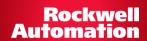

## Migrate to Integrated Architecture

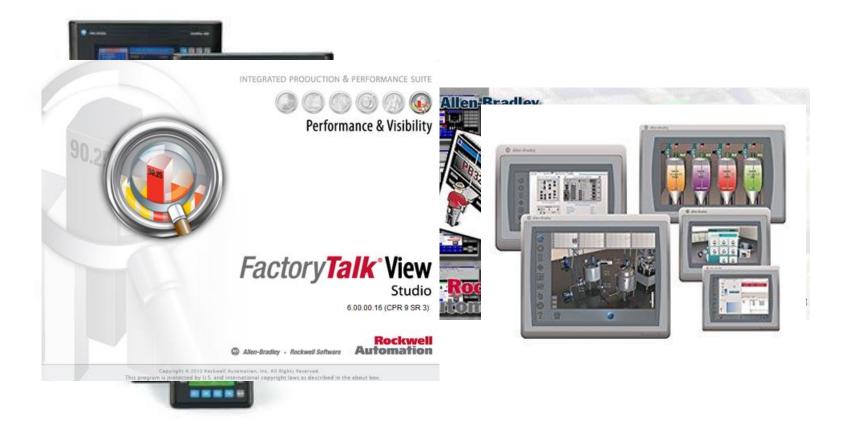

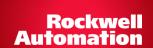

## Value of Integrated Architecture

- Reduce Development Time with FactoryTalk View software
  - Global Objects and Faceplates
  - Seamless Logix Connectivity
    - Direct tag browsing
  - Macros and Recipe Management
- Increase Productivity
  - Trending and Datalogging
  - PDF Viewer, MS Office Viewers
  - Email
  - Web browser
  - Backup/Restore
- Keep connected with your Plant Floor
  - FactoryTalk ViewPoint
  - VNC
  - FTP

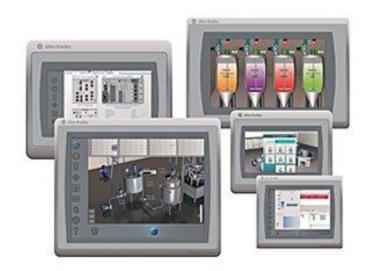

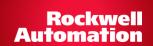

## **Productivity Tools**

Tools to get the job done efficiently!

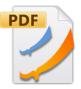

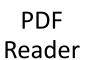

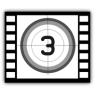

Media Player

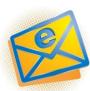

Email

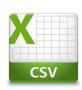

**Datalog** 

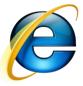

Web Browser

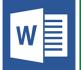

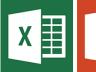

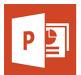

Office Viewers

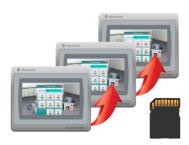

Backup / Restore

# Rockwell Automation

## **Mobility Tools**

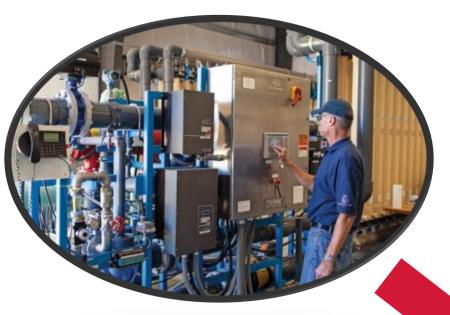

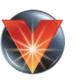

FactoryTalk ViewPoint

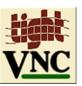

VNC (Virtual Network Computing)

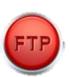

FTP (File Transfer Protocol)

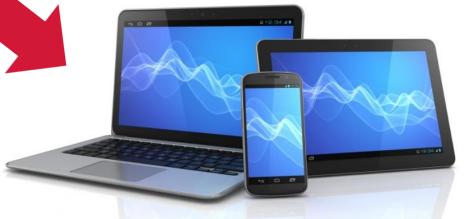

## PanelView Plus 7

# More Screen Options ..... Greater Resolutions ..... Additional Certifications .....

- New Displays
  - Increased screen resolution
  - Wide screen options
  - Additional sizes from 4" to 19"
- Certifications:
  - ATEX
  - INMetro, EAC Release 2
  - Marine (Future Performance models)
  - IP66, IP54, NEMA 12, NEMA 13 and NEMA 4X

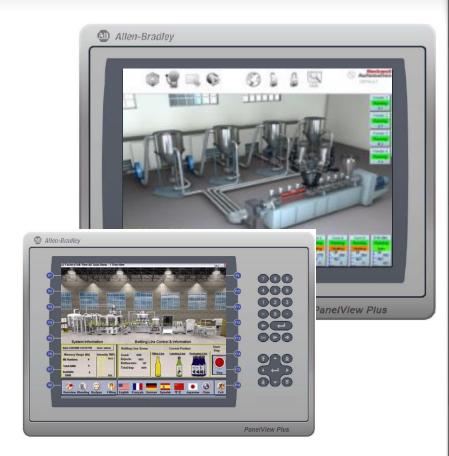

## PanelView Plus 7

## **Ethernet Connectivity**

Rockwell Automation

PanelView Plus 7 Standard version include an embedded Ethernet Port.

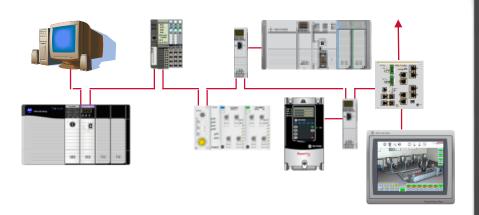

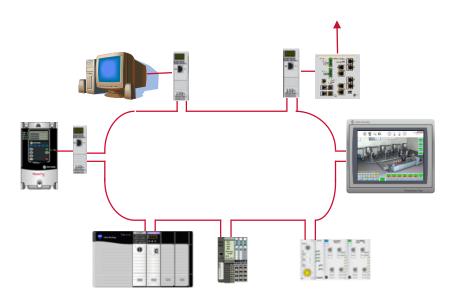

PanelView Plus 7 Performance line comes with an embedded switch (DLR).

# FactoryTalk View ME

v8.0 Updates

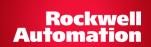

#### Release information subject to change

#### **Design-time security**

- Each project has its own private security configuration
- Restore a project (MER/APA) without overwriting any other project's security configuration

#### **Updated Domain authentication**

- Allows panel to authenticate with Server 2008/2012 domains
- Requires LDAP support to be enabled in end-user's domain

#### Runtime user management

- Add and delete FactoryTalk users during runtime
- Change user's group membership during runtime

#### Compatibility

- Windows 8 and Windows Server 2012 Support
- PanelView 7 Support

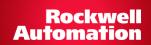

## Agenda

Why Migrate to Integrated Architecture

How to Migrate

What's New in HMI Software

RSView32 to FactoryTalk View SE migrations

FactoryTalk View SE / ME 64-bit database conversion

Competitive software conversions

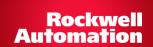

## PanelBuilder32 to FactoryTalk View ME

- 1. Open your PanelView Standard application in FactoryTalk View Studio.
- 2. Save it as a PanelView Plus compatible application.

80% of the time, no further modification is required

Conversion log in FTView Studio identifies any features not supported by PanelView Plus 6 and 7

Typically may want to take advantage of the enhanced features and graphics available in PanelView Plus 6 and 7

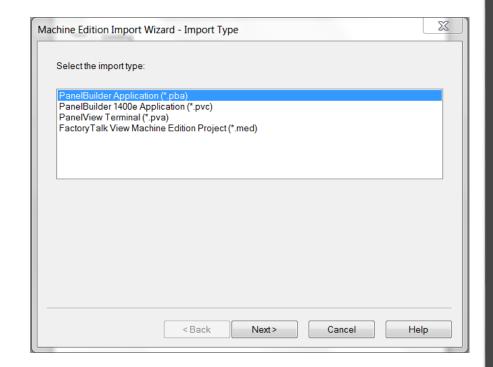

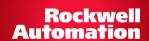

## PanelBuilder32 Migration Guide

# PanelBuilder32 Migration to FactoryTalk View ME

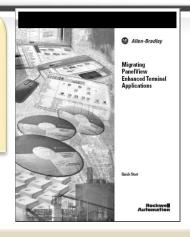

#### Migrating PanelBuilder32 Applications

Publication: 2711P-AP001A-EN-P

This document will provide guidelines and procedures for migrating a PanelView Standard terminal and applications to the PanelView Plus terminal platform.

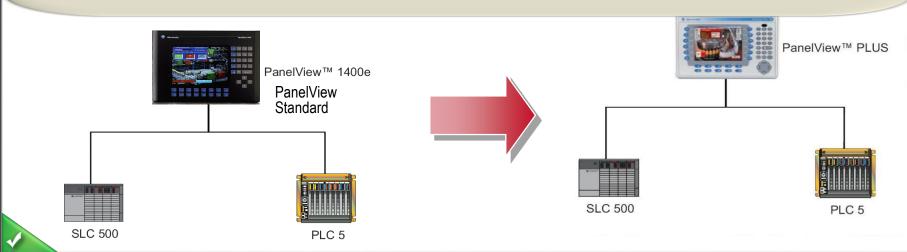

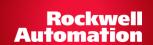

## Prosoft Ethernet/IP to Remote I/O and DH+

- ProSoft Part Number: AN-X-AB-DHRIO
- EtherNet/IP HMI Adapter to Remote I/O and DH+
- Upgrade your HMIs without replacing your Control System

PanelView Standard PLC 5 Blue Hose AB Remote I/O

From - - >

PanelView Plus 6

PLC 5

To - - >

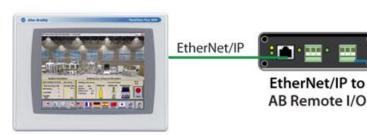

Blue Hose AB Remote I/O

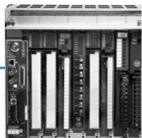

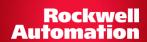

# PanelView Migration Information

| Migration Tools                                        | Migration Links                                                |
|--------------------------------------------------------|----------------------------------------------------------------|
|                                                        | http://www.rockwellautomation.com/solutions-                   |
| Migration Solutions - Lifecycle Extension & Migrations | services/capabilities/migration-solutions/overview.page        |
| On-Site Conversion & Migration Services                | http://www.rockwellautomation.com/services/onsite              |
|                                                        | http://literature.rockwellautomation.com/idc/groups/literature |
| Legacy PanelView to PanelView Plus Catalog Conversion  | /documents/ap/2711p-ap002en-p.pdf                              |
|                                                        | http://literature.rockwellautomation.com/idc/groups/literature |
| Migrating PanelView Standard Applications              | /documents/ap/2711p-ap001en-p.pdf                              |
| StepForward Incentives Program                         | http://www.ab.com/stepforward/                                 |
|                                                        | http://www.prosoft-                                            |
|                                                        | technology.com/prosoft/products/stand_alone_gateways/ether     |
| ProSoft Ethernet/IP to Remote I/O or DH+               | net/ethernet_ip/an_x_ab_dhrio#                                 |

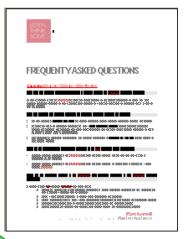

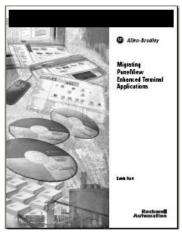

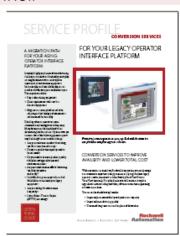

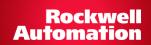

## Agenda

Why Migrate to Integrated Architecture

How to Migrate

What's New in HMI Software

RSView32 to FactoryTalk View SE migrations

FactoryTalk View SE / ME 64-bit database conversion

Competitive software conversions

## A View for Every Manufacturing Scenario

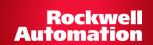

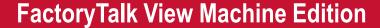

**Panel HMI** 

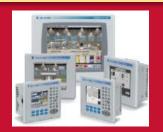

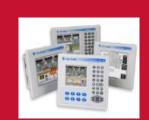

PanelView Plus and Compact

### FactoryTalk View Site Edition

Scalable PC Based HMI

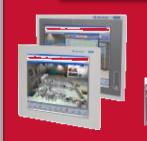

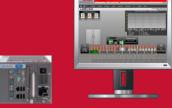

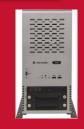

**Industrial and Non-Industrial Computers and Monitors** 

### FactoryTalk ViewPoint

Web-Based HMI

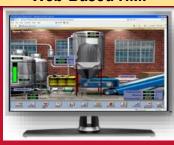

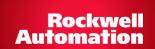

# Summary of FT View v8.0 release

- Products and Services Released:
  - FactoryTalk View Site Edition 8.0
  - FactoryTalk View Machine Edition 8.0
  - FactoryTalk ViewPoint 8.0
  - FactoryTalk Services Platform 2.70
  - FactoryTalk Alarms and Events 2.70
  - RSLinx Enterprise 5.70
  - RSLinx Classic 3.70
  - FactoryTalk Activation 3.62.01

## FactoryTalk View SE v8.0 August 2014 Release

Rockwell **Automation** 

#### Streamlined Installation

- Unattended Install
- Streamlined Client Install
- Uninstall FactoryTalk View Tool
- FT Historian Connectivity Tools

#### Improved Run-Time Experience

- Confirmation Popup\*
- Button Enable Disable\*
- Improved display of screen values
- Enhanced surface area for touch animation\*
- New User Group Security functions

#### Alarming **Improvements**

- Alarm Severity **Improvements**
- Configure Alarm Sounds for Banner
- Out of Scope alarm occurrence handling
- Alarm Banner Sort Order improvements
- Alarm Log Viewer **Improvements**

#### Configuration and **Application Building**

- Capture Value before Change
- Remote Studio for **Network Station**
- VBA import and export

#### **Expanded Operating** System Support

- Windows 8
- Windows 8.1 Update
- Windows 2012 Server R2
- Cache Management Tool
- Last release supporting Older Microsoft Operating **Systems**

\* - Supported in ViewPoint 8.0

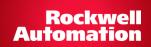

## Agenda

Why Migrate to Integrated Architecture

How to Migrate

What's New in HMI Software

RSView32 to FactoryTalk View SE migrations

FactoryTalk View SE / ME 64-bit database conversion

Competitive software conversions

#### Rockwell **Automation**

## **Product Lifecycle**

**Active** 

**Active Mature**  **End of** Life

**Discontinued** 

Factory Talk View ME

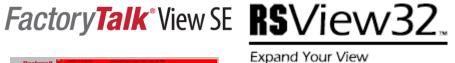

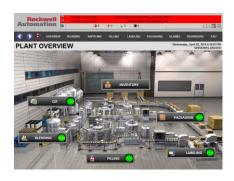

# **Changing Technology**

- Platform evolution operating system and PC
  - Windows XP— MS support ended April 8, 2014
    - No software updates
    - No security updates for virus protection!
    - No new driver support
    - FT View v8.0 is <u>final release</u> to support Windows XP
  - 64-bit platform and operating systems becoming standard
- Data sharing with the Integrated Architecture and FactoryTalk
  - Distinction between HMI and other systems starting to blur
  - Better integration with controllers
  - Integrate with FT Historian, FT AssetCentre, VantagePoint and ViewPoint
- Adoption of commercial advancements in technology
  - Virtualization can save capital expense in server infrastructure and administration costs
  - Increased demand for mobile HMI solutions
  - Modern HMI environment for new personnel entering the workforce

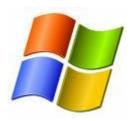

Factory Talk®

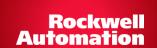

## What is the status of RSView32?

- Do I have to migrate is RSView32 going away?
  - No RSView32 will be supported as long as 32-bit systems are available
  - RSView32 v7.60 does provide support for Windows 7 32-bit
  - However, there are no plans for RSView32 to support 64-bit operating systems
  - If moving to 64-bit systems, you will need to either migrate to FactoryTalk View SE or employ a solution such as virtualization
- Many RSView32 systems are deployed on computers with Windows XP – IT departments may have notified the plant to develop a migration plan

#### Rockwell Automation

# Benefits of migrating to FactoryTalk View SE

- Application development tools
- Redundancy
- FactoryTalk Live Data and Direct Referencing
- FactoryTalk Services Platform
- Audit trails and e-signature for regulatory compliance
- FactoryTalk ViewPoint
- Client-side VBA (client-stored and executed)
- Information product integration with FactoryTalk VantagePoint, Historian ME

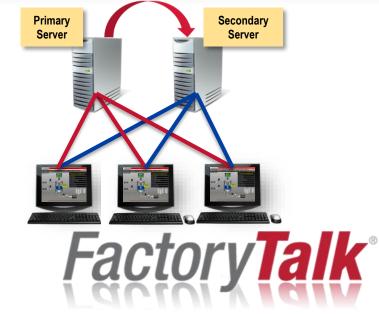

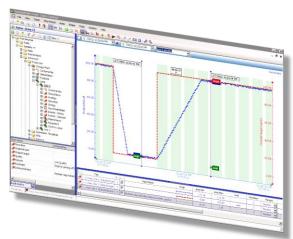

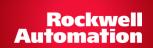

## About FactoryTalk View Studio

- FactoryTalk View Studio is the single development environment for both FactoryTalk View SE and ME
  - Is also the tool used to migrate RSView32 applications to FactoryTalk View SE
- Four types of applications can be created in FactoryTalk View Studio
  - Network Distributed (SE) multi-client, multi-server application with components running on different machines
  - Network Station (SE) single-client application with all components running on one machine, but with the ability to connect to system components on remote machines
  - Local Station (SE) single-client application with all components running on a single machine
  - FactoryTalk View Machine Edition (ME) application that runs on either a PanelView Plus terminal or on a PC running FactoryTalk View ME Station

# How to migrate an RSView32 application to FactoryTalk View SE

## Create a FactoryTalk View SE project

 Select the type of application you want to create: Site Edition (network distributed or network station) or Site Edition (local) and give it a name

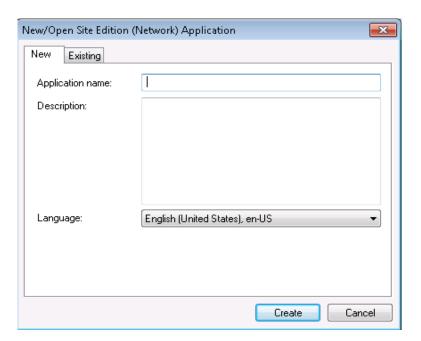

# How to migrate an RSView32 application to FactoryTalk View SE

Add a new Area, and then create a new HMI Server in it

 Right-click on the application and select Add New Server > HMI Server

In the HMI Server Wizard, select
 Import a project and click Next

 Browse to the RSView32 project that you are importing

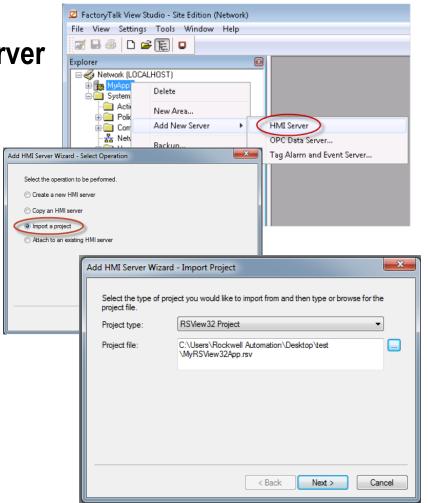

## How to migrate an RSView32 application to FactoryTalk View SE

Provide a name for the new HMI Server and select the computer that will host the HMI server; click **Finish** to import the RSView32 application

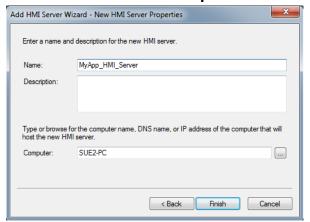

- The RSView32 project is imported into FactoryTalk View SE
  - You will see displays and the tag database in the project as well as:
    - **Animations**

Libraries

Parameter Files

Text

**Images** 

Recipes

Alarms

Macros

**Derived Tags** 

- **Expressions**
- Global Keys
- **Events**

# How to migrate an RSView32 application to FactoryTalk View SE

- Finishing steps
  - Create a data server to communicate with the controller see AID 29663
  - Convert or configure alarms HMI tag alarms can be converted to FactoryTalk Alarms; controller-based alarms are available for use in View SE through FactoryTalk Alarms and Events
  - Configure startup components and create client files
  - Convert graphics to use direct referencing
  - Migrate functionality created with RSView32 VBA see AID 51770
  - Create Users and configure Security
  - Migrate RSView32 extension functionality
- Be aware of best practices in FactoryTalk View SE
  - AID 37110 has links to many best practice documents, as well as patches and application notes

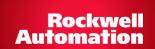

## Utilities and tools available for migration

## Alarm Migration tool

- Used to convert HMI alarms to FactoryTalk Alarms
- Converts alarm tags to a format usable by the FT Alarms and Events server
- Available in Knowledge Base AID 45583

## Tag Import and Export wizard

- Built into FactoryTalk View Studio
- Used to export HMI tag information to a .CSV file, which can then be:
  - Imported into a FactoryTalk Alarms and Events server
  - Edited using Excel, then re-imported into an application

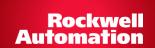

## Utilities and tools available for migration

## Legacy Tag Database Conversion utility

- Installed with FactoryTalk View v6.1, 7.0, or 8.0
- Also available in Knowledge Base AID 450509
- Converts tag database from old (Watcom) format to new (SQL Server Express) format that supports 64-bit systems
- Allows you to import RSView32 project into FactoryTalk View on 64-bit machine

## HMI Tag to Direct Reference Converter Wizard

- Converts HMI tag database references in graphic objects to direct controller references
- Available in Knowledge Base AID 31289
- Can be used with both View SE and View ME

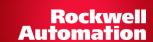

## Helpful links

- RSView32 to FactoryTalk View SE Migration Guide Lit Library Doc ID: FTALK-QR004A-EN-P
  - Covers details on what does and does not convert. importing RSView32 app into FT View SE
- Knowledge Base articles
  - 27708- RSView32 to View SE Conversion Guidelines
  - 46786 How to convert an RSView project to FactoryTalk View SE Distributed
  - 51770 Sample app showing VBA migration
  - 70818 FactoryTalk Alarms and Events with Win-911
  - 57990 FactoryTalk ViewPoint tips and best practices
  - 40891 FactoryTalk View SE Server Redundancy Guidelines

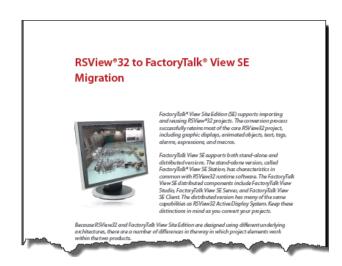

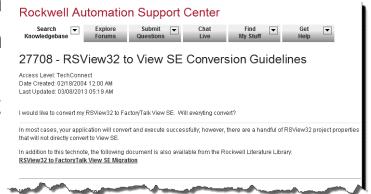

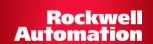

## Helpful links

- RSView32 to FT View SE migration site
  - http://campaign.rockwellautomation.com/hmi-home
- Collection of tools to help with decisions and process of migrating
- Many new videos there covering why you should think about migrating, technical tips and a demo of migrating an app, and success stories

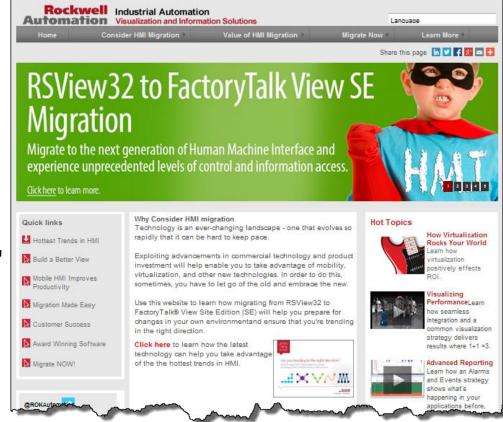

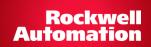

## Agenda

Why Migrate to Integrated Architecture

How to Migrate

What's New in HMI Software

RSView32 to FactoryTalk View SE migrations

FactoryTalk View SE / ME 64-bit database conversion

Competitive software conversions

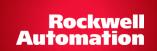

# Moving to a 64-bit system

- Be aware that a 64-bit OS requires FT View SE v6.1 or later
  - RSView32 does NOT support 64-bit operating systems
  - Neither do pre-v6.1 versions of FT View SE / ME
- In v6.1 of FactoryTalk View, database format changed to support 64-bit
  - Now based on SQL Server
- Older projects need the tag DB converted before use on 64-bit OS
- Couple ways to do this:
  - Open older View SE project in v6.1 or later automatically converts
     DB
  - Use the Legacy Tag Database Conversion Tool to convert tag DB

AID 450509 – FactoryTalk View SE and ME v6.1 Legacy Tag
Database Conversion Tool

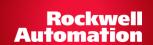

## Converting a pre-v6.1 FT View project

# 32-bit machine with pre-v6.1 FT View

- Install Legacy Tag DB Converter and run it
- Select project to be converted and export Legacy Tag Database
- .CSV files will be created in project folder
- Copy entire folder over to 64-bit machine
- Can use Application Manager to create archive .APA for ME project

# 64-bit machine with v6.1 or later FT View

- For ME .APA, first run Application Manager to restore project
- Run Legacy Tag DB Converter (installed with FT View v6.1+)
- Select FT View SE/ME application type and browse to project folder
- Tag DB is converted...can now open application in FT View v6.1 or later!

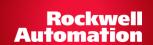

## Converting an RSView32 project

# 32-bit machine with RSView32

- Install Legacy Tag DB Converter and run it
- Select RSView32 project to be converted and export Legacy Tag Database
- .CSV files will be created in RSView32 project folder
- Copy entire folder over to 64-bit machine, including .CSV files

# 64-bit machine with V6.1 or later FT View SE

- Run Legacy Tag DB Converter (installed with FT View v6.1 or later)
- Create FT View tag DB in new format
- Select RSView32 application type and browse to project folder
- Tag DB is converted...can now import RSView32 project into FT View SE v6.1 or later!

# Legacy Tag Database Conversion - Summary

- Users who do not plan to use FactoryTalk View on a 64-bit OS do not need to use the utility!
  - Opening a pre-v6.1 project in FactoryTalk View v6.1 or 7.0 on a 32-bit
     OS will automatically convert the tag database to SQL Server 2008 R2
     Express
  - Importing an RSView32 project into FactoryTalk View v6.1 or 7.0 (32-bit) will also automatically convert the tag database
- Users who are planning to use pre-v6.1 FactoryTalk View projects on a 64bit OS are <u>required</u> to use the utility

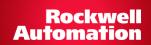

## Agenda

Why Migrate to Integrated Architecture

How to Migrate

What's New in HMI Software

RSView32 to FactoryTalk View SE migrations

FactoryTalk View SE / ME 64-bit database conversion

Competitive software conversions

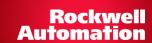

## Competitive application conversions

- StepForward applies for any competitor HMI software migration
  - Trade-in one for one license toward FactoryTalk View SE
- **S**TEP**F**ORWARD

Print this page

- Competitive Application Conversion Utilities
  - For Wonderware InTouch and Intellution iFIX/FIX32
  - Not a complete conversion!
  - Tag DB and displays convert, scripts and ActiveX do not
  - Helps get conversion started
  - For details talk to your distributor or RA sales

#### ROCKWELL SOFTWARE - CONFIDENTIAL

#### **HMI Application Conversion Utilities**

Rockwell Automation provides an HMI project conversion service for Wonderware InTouch and Intellution iFIX/FIX. This service is currently available to our channel partners at no charge, and is available only through the Rockwell Software Extranet.

Converted HMI projects will require verification and testing by someone who will take complete system responsibility, such as a Strategic Provider or GMS.

HMI application conversion utilities convert only graphic and database files; they do not convert scripts. In addition, because the underlying architectures are different, file names, tag names, alarm levels, and some other project features may not have exact equivalents. Both utilities do create exception reports that list items that were not converted.

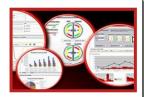

CST ACU

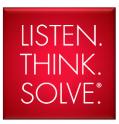

# Thank you!

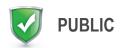

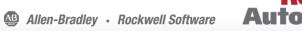